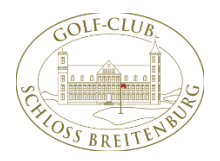

## **Nutzung des Ballautomaten über das Smartphone**

- ohne Mitgliedsausweis und ohne Token -

In der App gibt es die Kategorie **Ballautomat** über die dann

Einstellungen Datenschutz & Sicherheit

o Der App muss "erlaubt werden, dass der Nutzer geortet wreden kann – nur so ist

Empfehlung: bei Verwenden, dann erfolgt die Ortung nur, wenn man am Ballautomat steht und ansonsten nicht, das Smartphone fragt jedesmal, ob die Ortung zugelassen werden soll – dies muss dann mit "ja" bestätigt werden

ausreichend Rangebälle geholt werden können

Wenn dies nicht angezeigt wird, so ist wie folgt vorzugehen:

eine Verbindung zum Ballautomat herstellbar

Ortungsdienste PCC PC Caddie dort anklicken: **Immer** oder **Beim Verwenden der App**

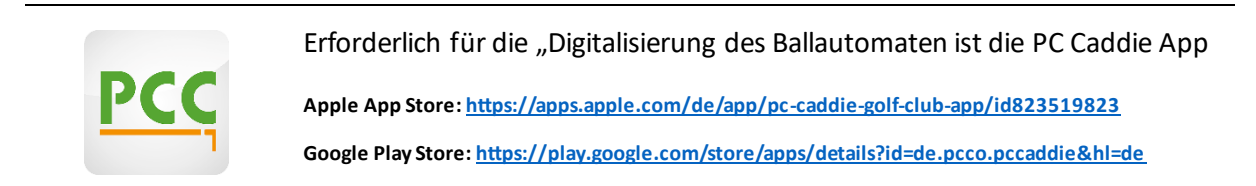

o Beim iPhone geht dies über

(O

Klick werden Bälle ausgegeben.

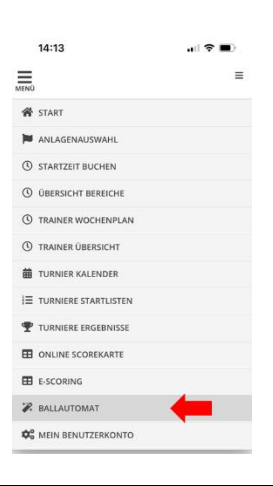

## **Am Ballautomat**

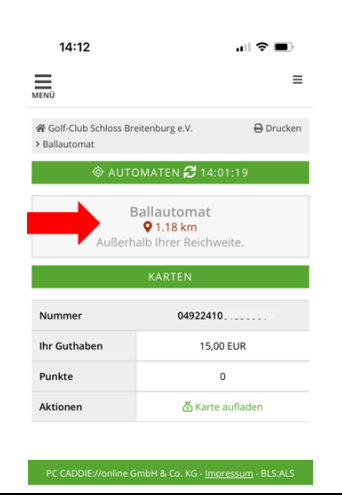

Man muss in Reichweite des Ballautomaten sein, also direkt davorstehen, dann wird "Ballausgabe" angezeigt und mit einem

**Tipp1**: manchmal muss man 2m aus der Hütte rausgehen ("unter freien Himmel"), da das Netz nicht das Beste ist

**Tipp2**: auch wenn Ballausgabe noch nicht angezeigt wird, einfach mal klicken (siehe roter Pfeil rechts), die Ballausgabe funktioniert – ich hatte noch keinen einzigen Fehlversuch

## Konto aufladen

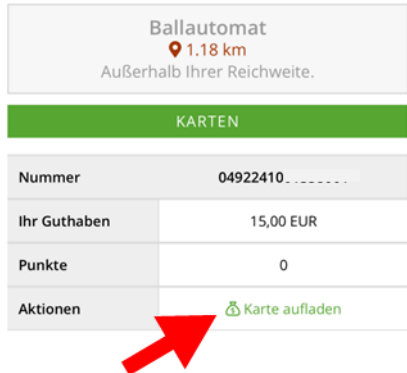

Mit einem Klick auf Karte aufladen kann das Guthaben aufgefrischt werden Zahlung kann in einem zweiten Schritt per Kreditkarte oder PayPal erfolgen